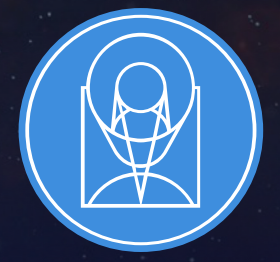

# **STSCI** SPACE TELESCOPE

EXPANDING THE FRONTIERS OF SPACE ASTRONOMY

## Planning MOS Observations

JWST Master Class November 18-22, 2019

Diane Karakla, NIRSpec Instrument Team

# The NIRSpec Micro-shutter Assembly

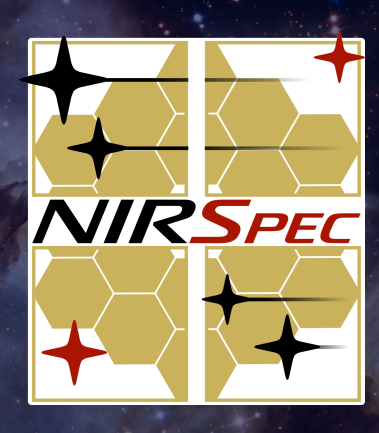

#### NIRSpec MSA for Multi-Object spectroscopy

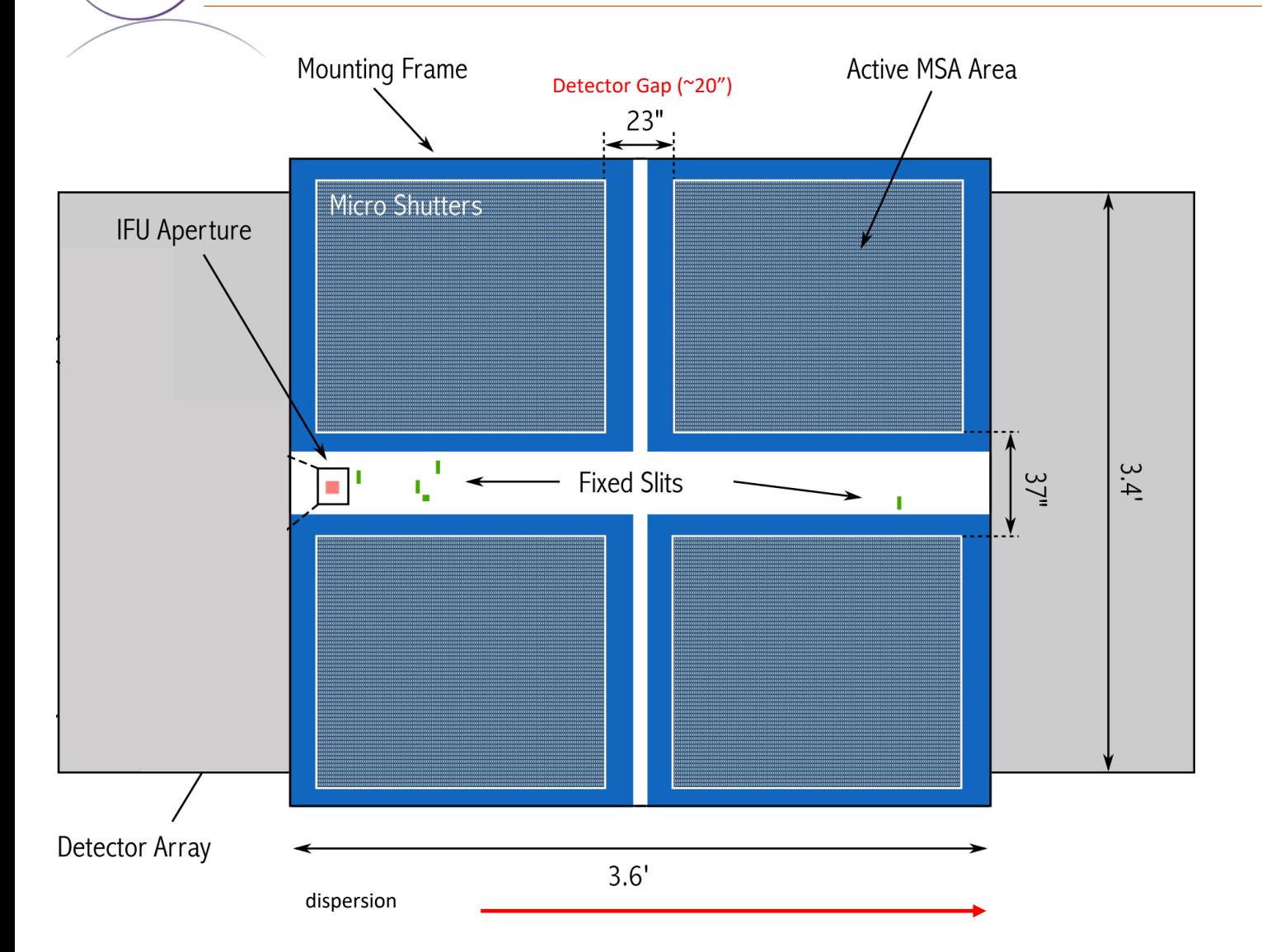

NIRSpec has 2 detectors. There is gap between them (~20").

Spectra are dispersed from left to right, and in many cases, will fall across the gap

The Micro-Shutter Assembly (MSA) is a 4 quadrant array of tiny configurable shutters. The entire array has nearly 250,000 shutters.

The MSA Field of View is  $\sim$ 3.6' x 3.4'

# The MOS Observing Process

## Multi-Step Process

To accurately align science sources within the small MSA shutters, NIRSpec MOS mode observations must be **planned and** executed at a fixed instrument Aperture Position Angle (APA), assigned by STScI. Hence, a multi-step planning process.

For the Proposal deadline, use MPT to create placeholder visits to accurately estimate the overheads.

After the TAC, an APA will be assigned by STScI.

Flight ready programs are due 8 weeks after the APA is assigned (no NIRCam pre-imaging)

Or, 8 weeks after the NIRCam pre-imaging is observed.

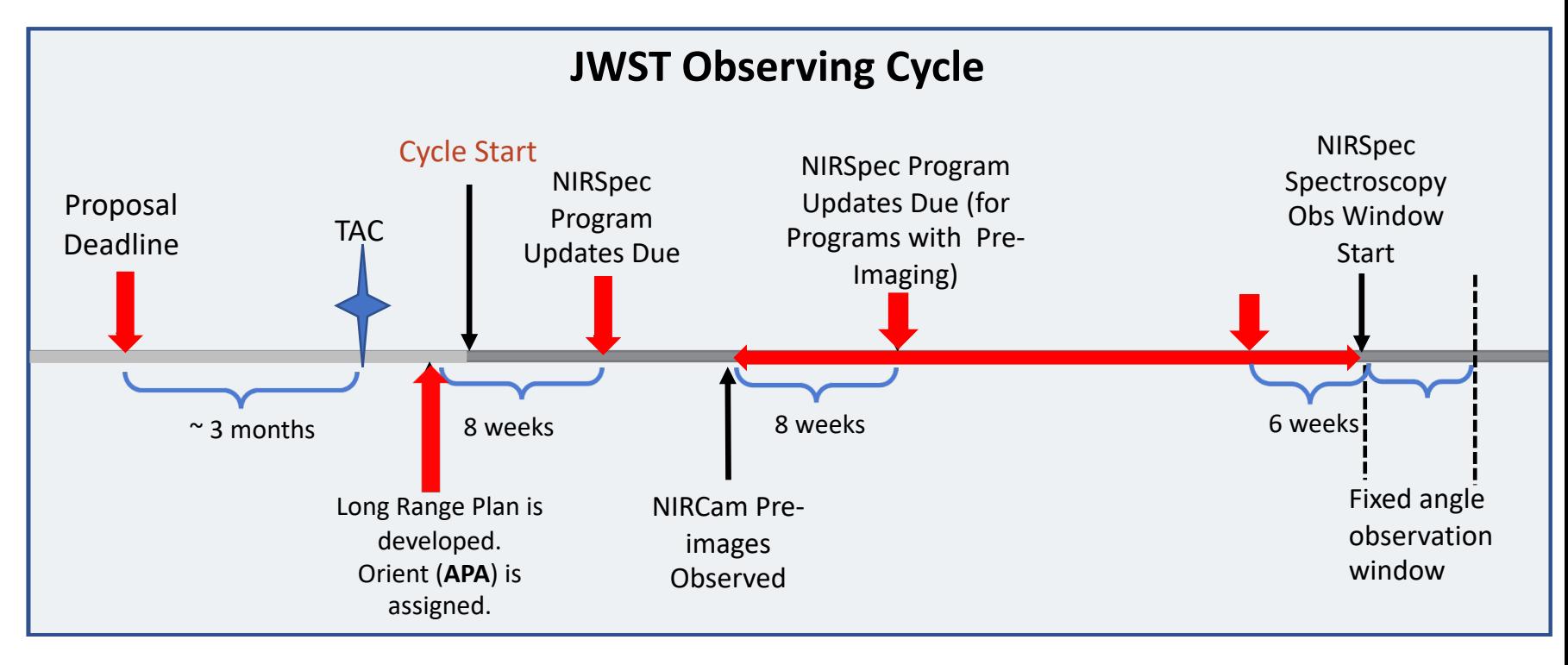

For best success, users should place their NIRCam pre-imaging and NIRSpec observations in different visibility windows to have time to reduce and analyze the NIRCam astrometry.

When that's not possible, program updates will be due a min of 6 weeks in advance of the NIRSpec observing window.

# Positional Accuracies, Target Acq, and Pre-imaging

#### Pointing Accuracies

Most MOS science will require accurate astrometry delivered by MSATA (using reference stars). Note that the delivered TA pointing accuracy depends on the input Catalog relative astrometric accuracy.

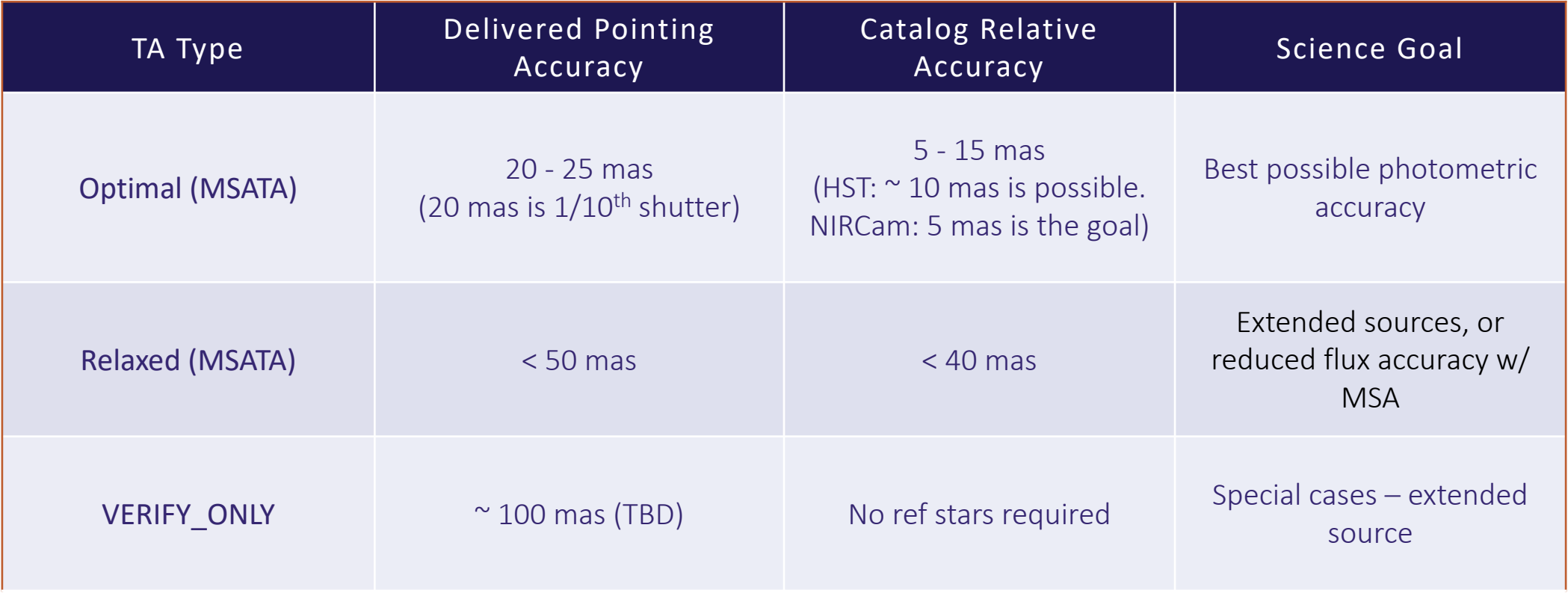

If accurate astrometry is required for the science, and if HST imaging does not exist – request NIRCam preimaging in your Proposal submission. Pre-imaging needs to be fully executable.

#### Target Acquisition Considerations

- Moving targets cannot use MSATA must use WATA instead. WATA does not require pre-imaging, only a good ephemeris.
- For Program Update submissions MPT will be used to select reference stars at the assigned APA that will not be behind MSA bars or in failed shutters. This vetting is done at the Visit level at the first pointing in the Visit.
- MSATA requires defining 5-8 reference stars. Programs using MSATA will be charged a fixed overhead equivalent to an average charge for 8 reference stars.
- 8 reference stars have been determined to be optimal
	- tradeoffs between increased accuracy and overheads.
	- Will be adjusted if needed.
	- Can be increased with permission, for slightly better results.

#### Pre-imaging with NIRCam

- Is **imaging** available that is
	- deep enough to identify sources,
	- wide enough to plan ref stars, and
	- accurate enough to plan MOS obs?
- If not –> request NIRCam preimaging in your Proposal.
	- Area should be large enough to allow for any APA for the NIRSpec obs: Ideally 5 x 5 arcmin: typically 2x1 mosaic + dithers to cover the gaps.
	- NIRCam observations must be flight ready at proposal submission.

#### **JAMES WEBB** Space Telescope put FITS background image Select File DS9 narameter Users/lubeda/Desktop/mosaic\_ngc5194\_acs\_f814w\_si Catalog on 2  $1000$ **LEAN** RSpec Micro Shutter Array and IFU MSA footprint on  $\overline{1}$  contact of  $\overline{1}$   $\overline{1}$ 47.21 38.0 **IRCam Long and Short Wavelength** 88 S 47.21 DEC center of NIRCar 75.0 NIRCam aperture PA **IRCam** dither nattern **CULL 3TL** 60.0 **IRCam** mosaid 目 110.0 Officet View Timeline Display 0.099  $0.3$ 0.69 1.5  $3.1$  $6.2$ 25

NIRSpec Observation Visualization Tool (L. Ubeda)

# The MSA Planning Tool in APT

# The MPT Cast

Tracy Beck Gary Curtis Tom Donaldson Karrie Gilbert Josh Goldberg Rob Hawkins Alaina Henry Diane Karakla Susan Kassin Daniel Nemergut Karla Peterson Klaus Pontoppidan Christine Ritchie Sasha Shyrokov David Soderblom Andrew Spina Jeff Valenti Emily Wislowski

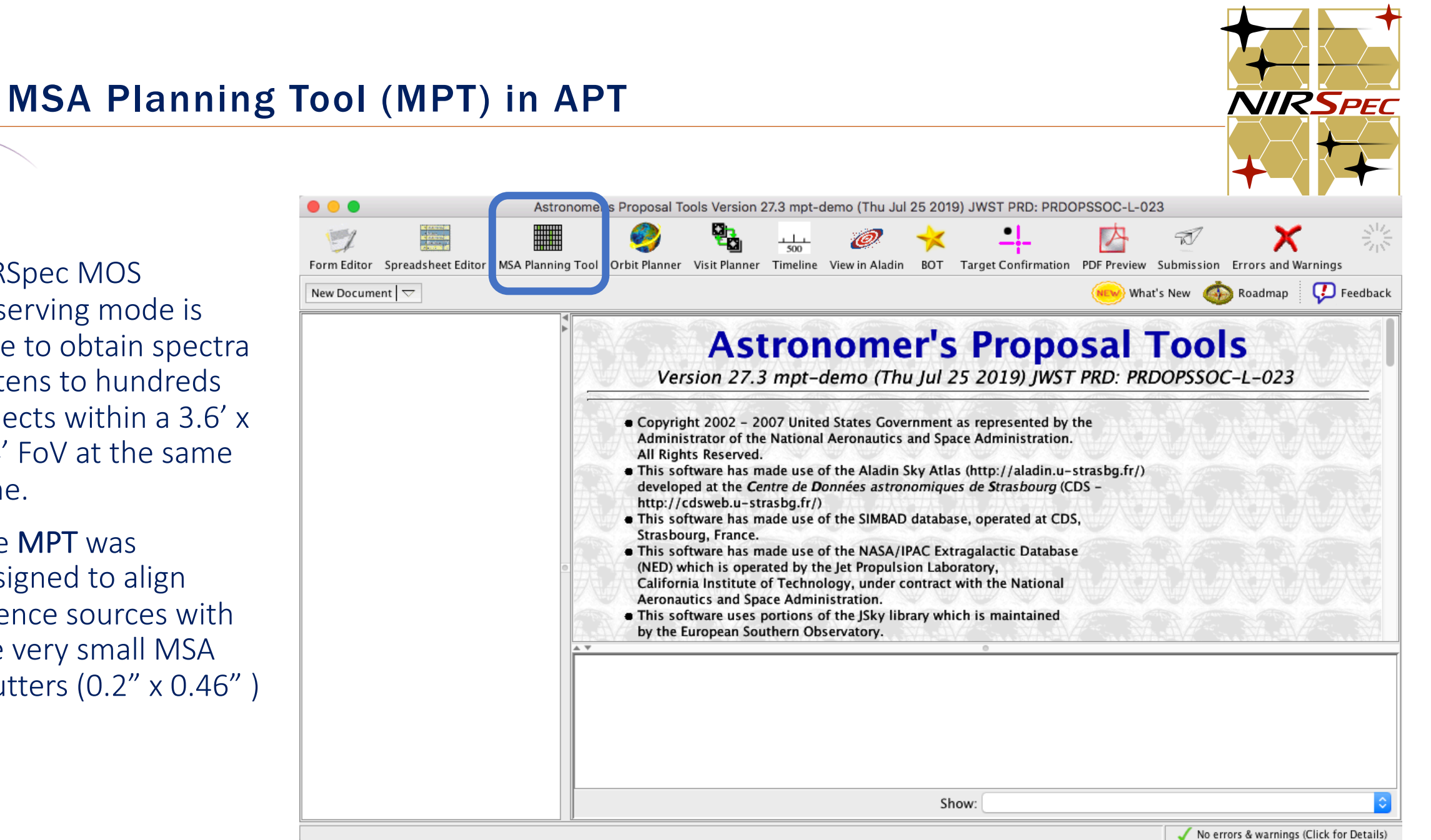

• NIRSpec MOS observing mode is able to obtain spectra of tens to hundreds objects within a 3.6' x 3.4' FoV at the same time.

• The **MPT** was designed to align science sources with the very small MSA shutters (0.2" x 0.46" )

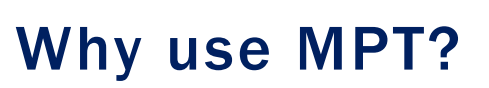

 $\triangleright$  The MSA is a fixed grid (with bars that vignette light from sources behind them)

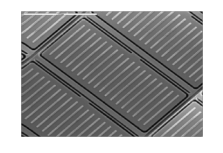

 $\triangleright$  There is a gap between the 2 detectors  $\rightarrow$ missing wavelengths.

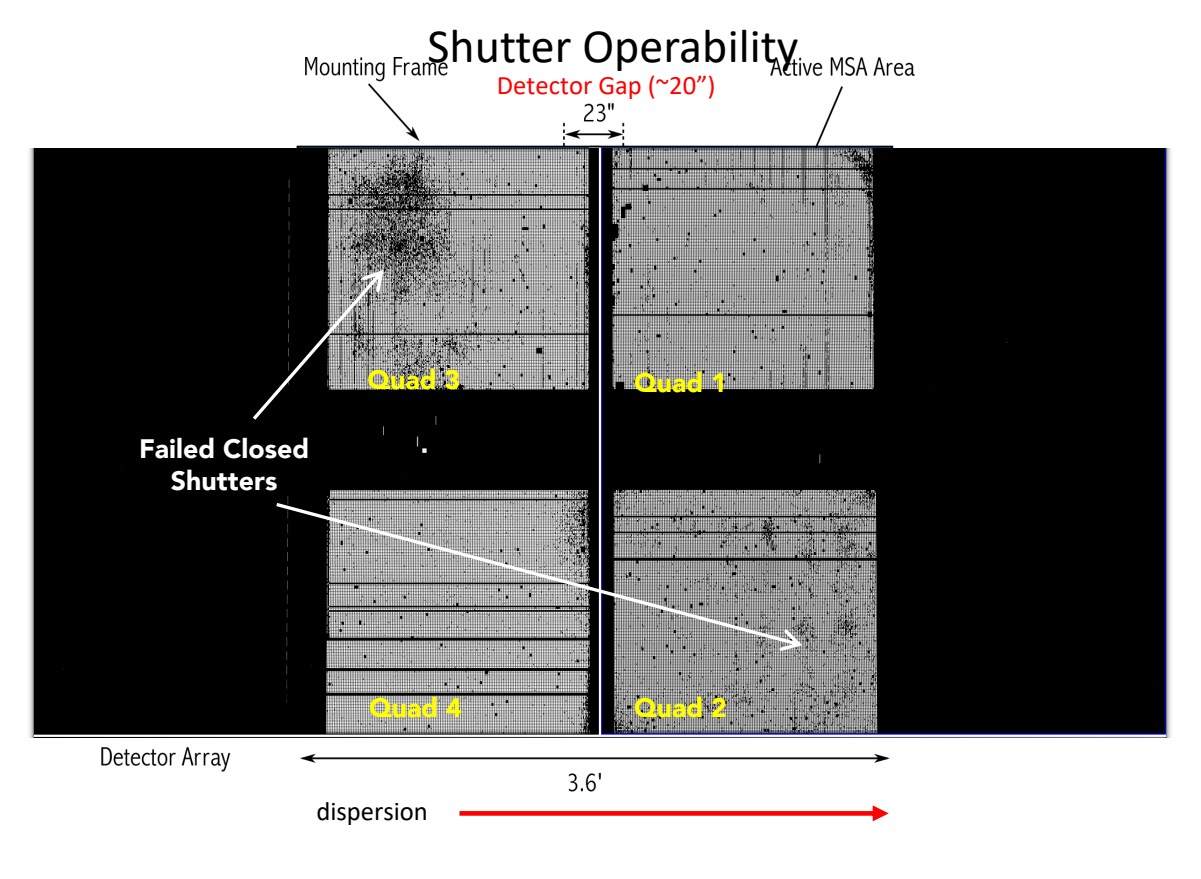

- $\triangleright$  The MSA has Failed shutters, shorted rows/columns. Shutter status evolves! MPT plans using the most up-todate operability.
- $\triangleright$  Source positions in MSA require knowledge of **optical** distortions and velocity aberrations at a planned Aperture Position Angle.

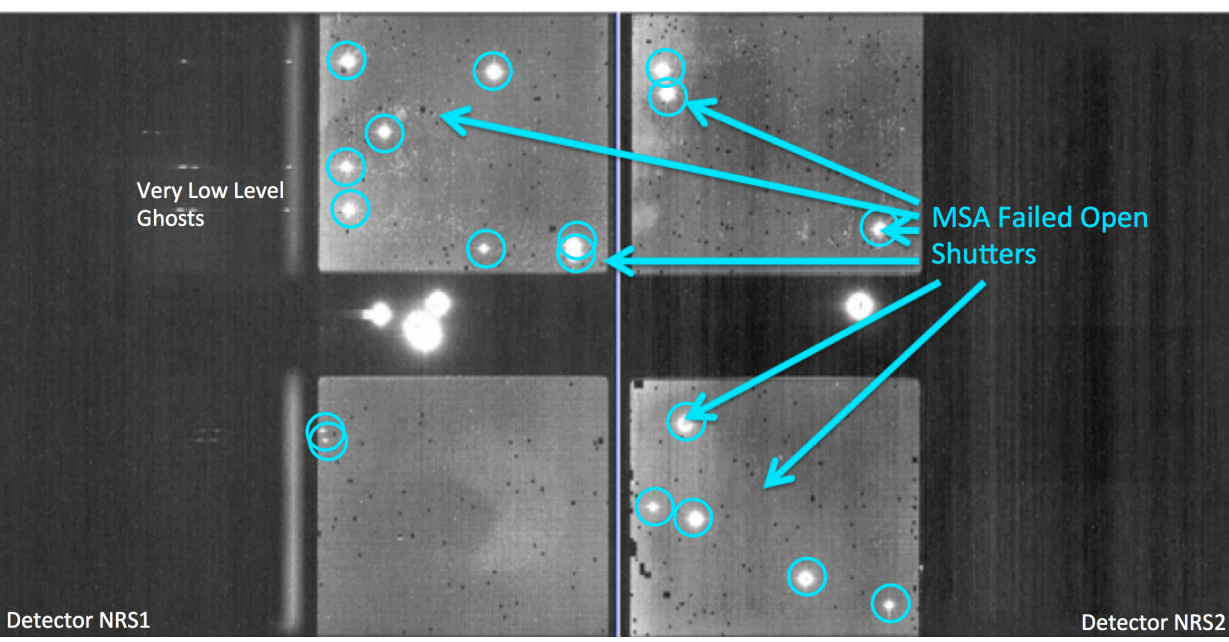

#### MSA failed open shutters

#### What's needed to run the MSA Planning Tool?

- An internet connection:
	- $\triangleright$  to access the most up-to-date MSA shutter operability
	- $\triangleright$  To check for Guide Stars during planning
- A complete and accurate astrometric Catalog
	- $\triangleright$  With accurate source positions (< 15 mas relative accuracy) may require pre-Imaging with NIRCam
- MPT produces: "Plans" with Pointings, MSA configurations, Target Sets
- One or multiple plans can be selected and made into an Observation

# The Source Catalog

Source Catalog Requirements

The first step to creating a NIRSpec MOS observation is to create a complete **catalog of sources**. The catalog should include all known sources in the field.

- The source catalog is an **ASCII file**
- It must contain J2000 RA and Dec expressed in degrees or hexadecimal units.
- It cannot have duplicate IDs nor NULL entries.
- A header is optional. The header is marked with "#".

Because of the small size of the shutters (just 200 mas in width) the relative positional accuracy of the planning catalog must be between 5 and 50 mas.

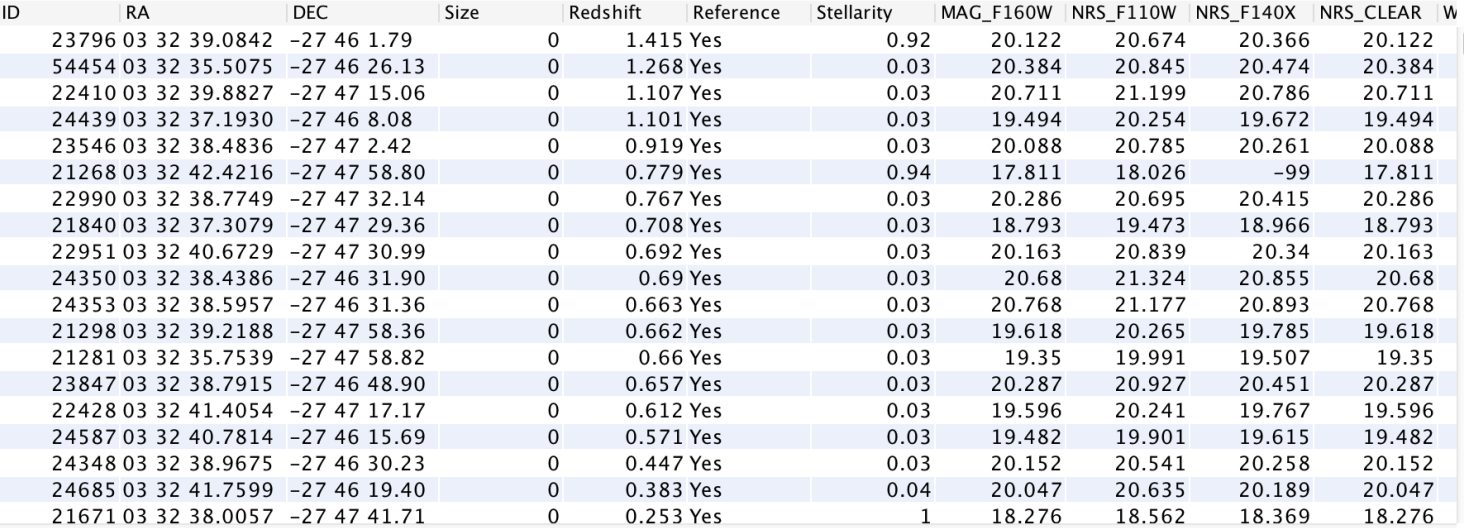

### Starting from scratch in APT

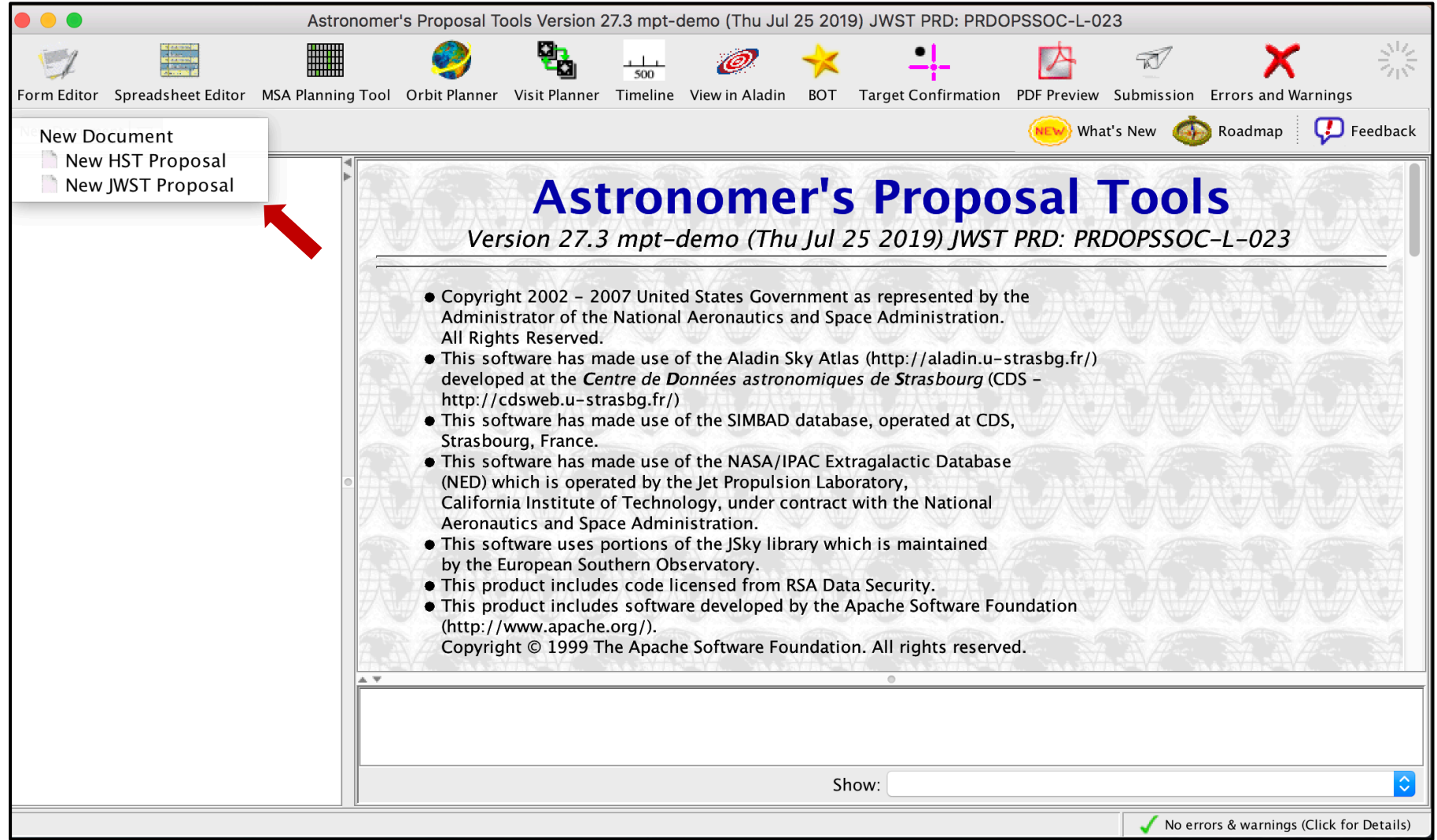

### Load the Catalog as an MSA Catalog Target

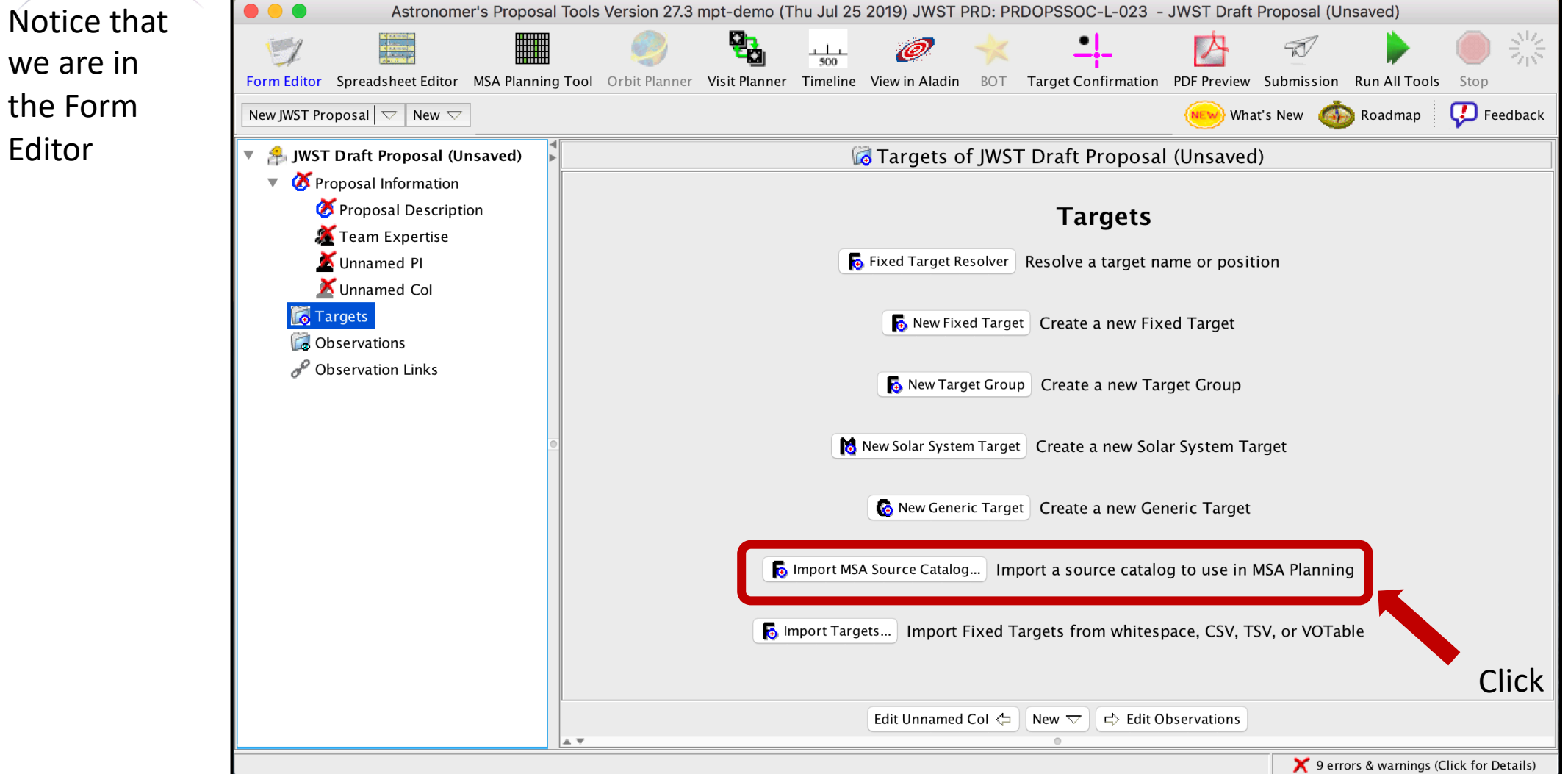

Load the Catalog as an MSA Catalog Target

#### • Browse and select  $^{\circ}$ MSA Source Importer the Catalog file. Weights can File to Import Users/dkarakla/Desktop/Rafel 2015 HUDF small ALLref random.txt Browse... • Choose a name and be used to Catalog Name Rafel\_2015\_HUDF\_small\_ALLref\_random file format prioritize the File Format Whitespace Separated Here is some of the content of the selected file: targets. Higher CHISQ2\_BPZ **STAR** WEIGHT ZMAX\_BPZ ODDS\_BPZ weights are for MPT tries to identify 1.52 0.996 1.241 0 3 1.36 0.995 0.096 the type of data in more 1.2 0.995 0.1 each columninteresting Weight gnore Ignore Ignore  $|\diamond|$ Ignore targets. CHISQ2\_BPZ Points North Hubble UDF Small Hubble UDF Omega Centauri Cancel Import

A window will pop up…

Click

#### Catalog declarations and making Candidate Sets

#### MPT complains because:

- 1) The target is not used in the proposal (yet!  $-$  It's just a warning)
- 2) We must specify the astrometric accuracy
- 3) We must tell MPT if we need pre-imaging or not:
- If NIRCam pre-imaging will be done in this program, it is linked here for archival purposes.

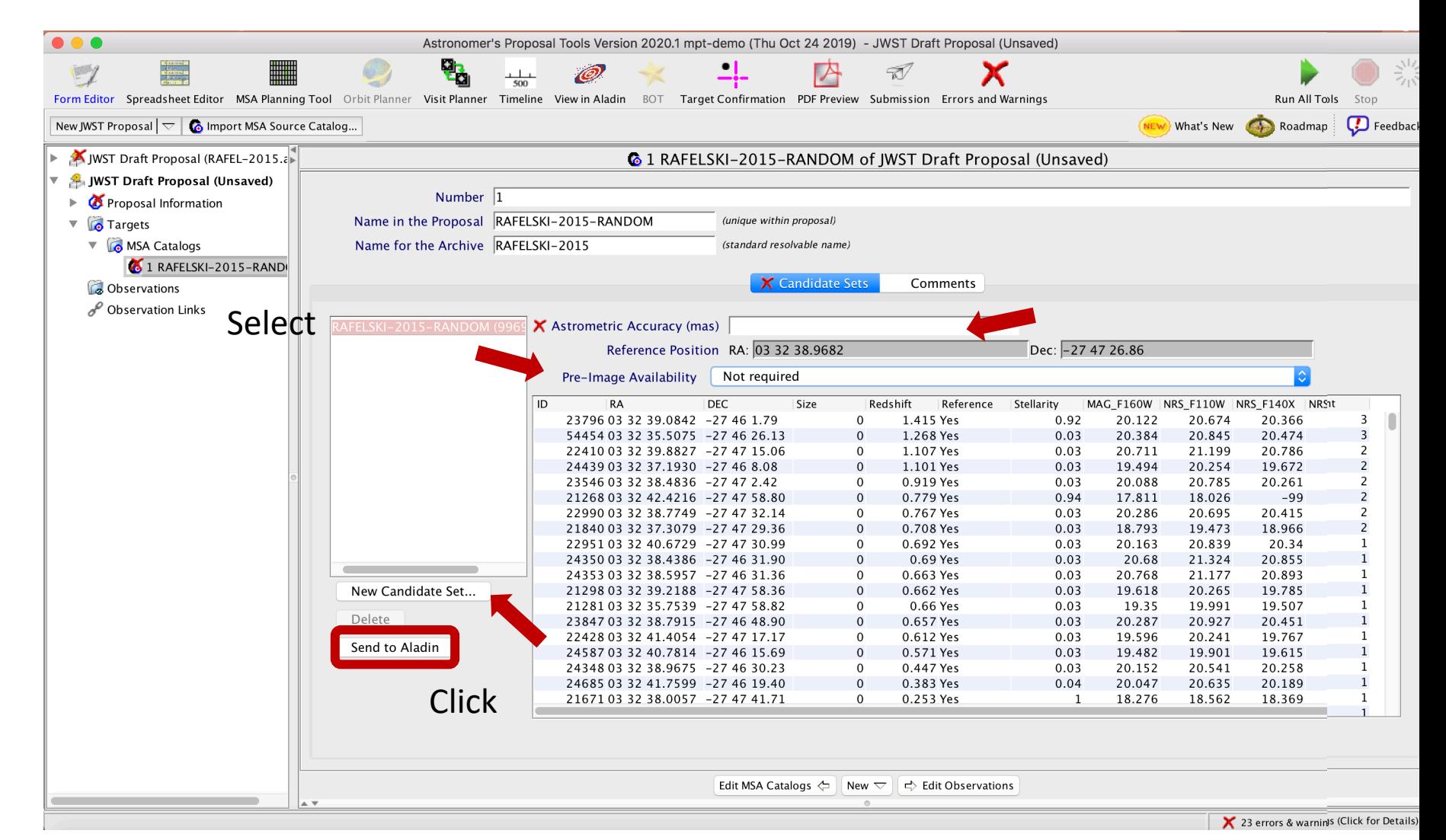

Notice that we are in the Form Editor

#### Catalog sources displayed in Aladin

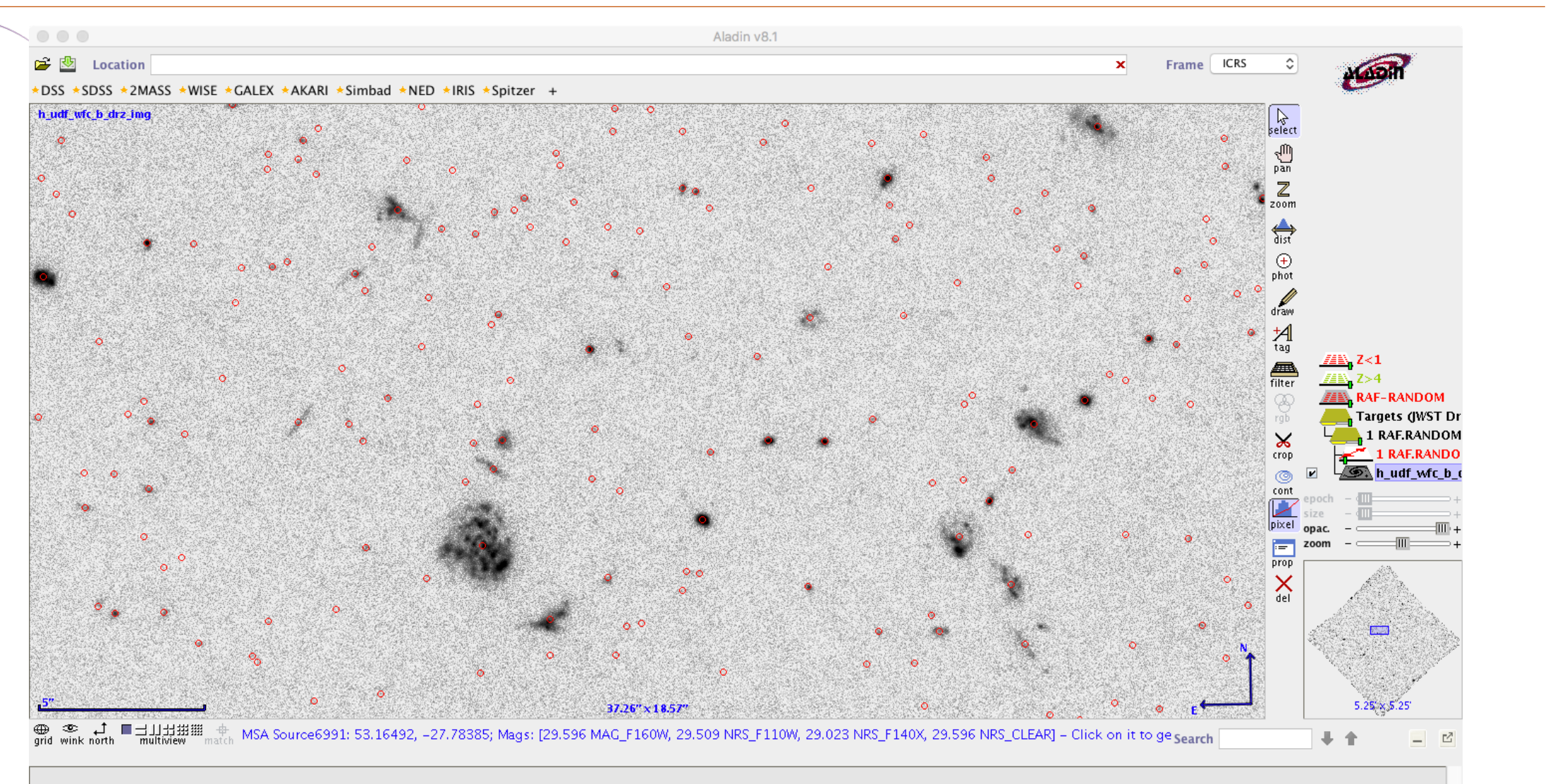

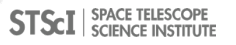

MSA Catalog Target

New Document  $\vert \nabla \vert$  **C** Import MSA Source Catalog... V A JWST Draft Proposal (RAFEL-201 Proposal Information The MSA Catalog Number  $\sqrt{1}$  $\triangledown$   $\blacksquare$  Targets **6** MSA Catalogs Target is now in the **&** 1 RAFEL-2015 **Observations Confidence** Observation Folder  $\overline{\mathbf{v}}$ Targets Folder  $\triangleright$  C140M-step10-cat (Obs PRISM-step10-z5-fillers RAFEL-2015 (9969 sources)  $Z>5$  (344 sources) Observation Links  $Z>3$  (3056 sources) Highlight/select the ID. Catalog to see its data

 $\bullet\bullet\bullet$ Astronomer's Proposal Tools Version 2020.1 mpt-demo (Thu Oct 24 2019) - JWST Draft Proposal (RAFEL-2015.aptx)  $\mathbb{Z}$ **Friday** HILL Ŵ Х Form Editor Spreadsheet Editor MSA Planning Tool Orbit Planner Visit Planner Timeline View in Aladin BOT Target Confirmation PDF Preview Submission Errors and Warnings Run All Tools NEW What's New **Come Roadmap Come Feedback & 1 RAFEL-2015 of JWST Draft Proposal (RAFEL-2015.aptx)** Name in the Proposal RAFEL-2015 (unique within proposal) Name for the Archive RAFEL-2015 (standard resolvable name) **Candidate Sets** Comments Astrometric Accuracy (mas) 10.0 Dec: -27 47 26.86 Reference Position RA: 03 32 38.9682 Pre-Image Availability Not required RA DEC Size Redshift Reference Stellarity MAG\_F160W NRS\_F110W NRS\_F140X NRS\_CLEAR W 23796 03 32 39.0842 -27 46 1.79  $\Omega$ 1.415 Yes 0.92 20.122 20.674 20.366 20.122 54454 03 32 35.5075 -27 46 26.13 1.268 Yes 0.03 20.384 20.845 20.474 20.384  $\Omega$ 1.107 Yes  $0.03$ 20.711 21.199 20.786 20.711 22410 03 32 39.8827 -27 47 15.06  $\Omega$ 24439 03 32 37.1930 -27 46 8.08 1.101 Yes 0.03 19.494 20.254 19.672 19.494  $\mathbf{0}$ 23546 03 32 38.4836 -27 47 2.42  $\Omega$ 0.919 Yes 0.03 20.088 20.785 20.261 20.088 21268 03 32 42.4216 -27 47 58.80  $\mathbf{0}$ 0.779 Yes 0.94 17.811 18.026  $-99$ 17.811 22990 03 32 38.7749 -27 47 32.14 0.767 Yes 0.03 20.286 20.695 20.415 20.286  $\Omega$ 0.03 21840 03 32 37.3079 -27 47 29.36 0.708 Yes 18.793 19.473 18.966 18.793  $\Omega$ 22951033240.6729 -274730.99 0.692 Yes  $0.03$ 20.163 20.839 20.34 20.163  $\Omega$ 24350 03 32 38.4386 -27 46 31.90 0.69 Yes 0.03 20.68 21.324 20.855 20.68  $\Omega$ 20.768 New Candidate Set... 24353 03 32 38.5957 -27 46 31.36  $\mathbf{0}$ 0.663 Yes  $0.03$ 21.177 20.893 20.768 0.662 Yes 21298 03 32 39.2188 -27 47 58.36  $0.03$ 19.618 20.265 19.785 19.618  $\Omega$ Delete 0.66 Yes 21281 03 32 35.7539 -27 47 58.82  $\mathbf{0}$  $0.03$ 19.35 19.991 19.507 19.35 23847 03 32 38.7915 -27 46 48.90  $\overline{0}$ 0.657 Yes  $0.03$ 20.287 20.927 20.451 20.287 Send to Aladin 22428 03 32 41.4054 -27 47 17.17  $\Omega$ 0.612 Yes 0.03 19.596 20.241 19.767 19.596  $0.03$ 24587 03 32 40.7814 -27 46 15.69  $\Omega$ 0.571 Yes 19.482 19.901 19.615 19.482 24348 03 32 38.9675 -27 46 30.23  $\mathbf{0}$ 0.447 Yes 0.03 20.152 20.541 20.258 20.152 0.383 Yes 0.04 20.047 20.189 20.047 24685 03 32 41.7599 -27 46 19.40  $\overline{0}$ 20.635 21671 03 32 38.0057 -27 47 41.71  $\mathbf{0}$ 0.253 Yes <sup>1</sup> 18.276 18.562 18.369 18.276 New  $\overline{\nabla}$   $\Rightarrow$  Edit Observations Edit MSA Catalogs 12 errors & warnings (Click for Details)

#### Source Catalog at Program Update

- For (later) program update submission MPT needs magnitudes in TA filters to properly define the reference stars.
- There will be a tool for creating this data by converting HST magnitudes (it will be made available in time for updates).

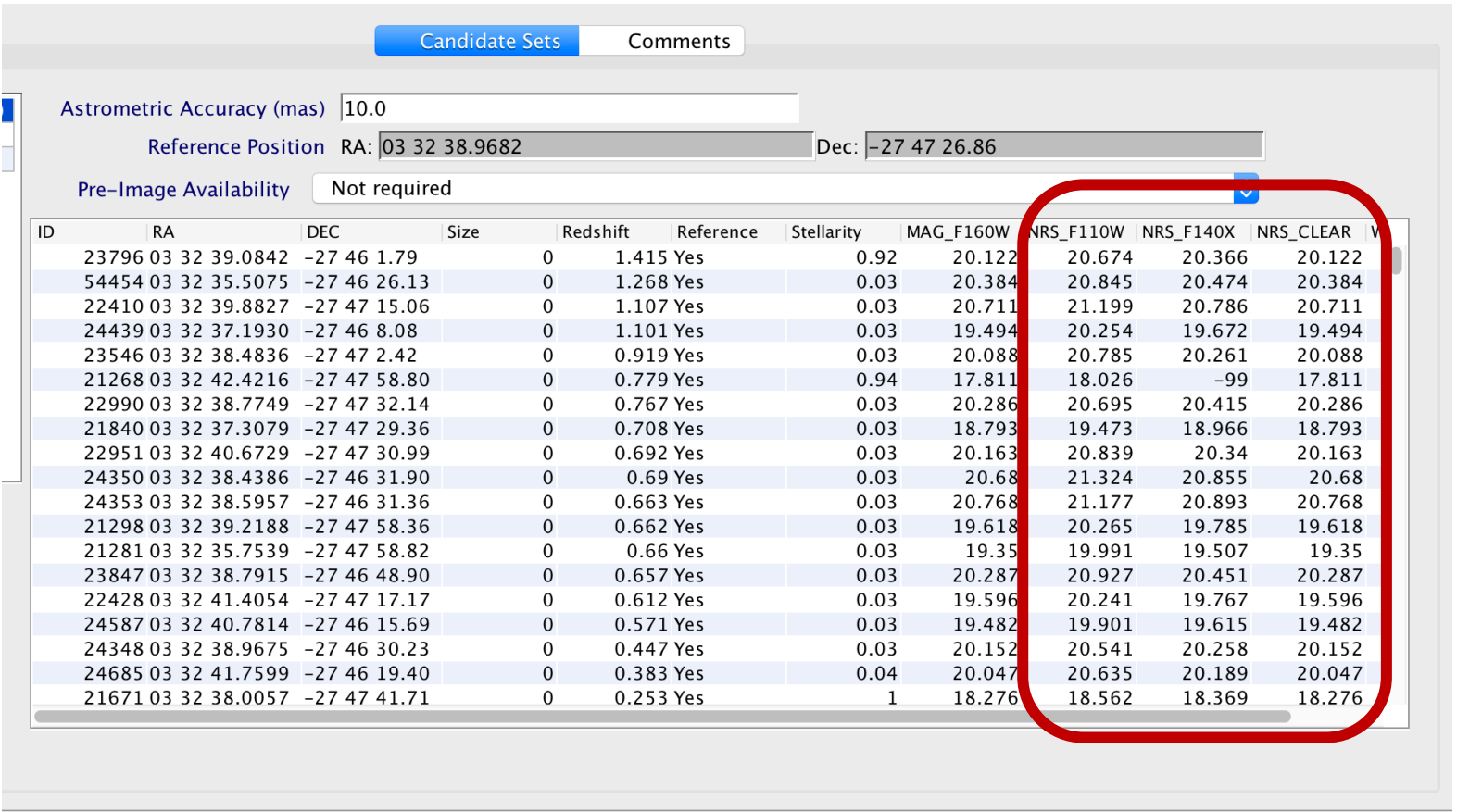

Edit MSA Catalogs  $\Leftarrow$ New  $\bigtriangledown$ 수 Edit Observations

# The MSA Planning Tool

## The MPT Planner

Select the MSA Planning Tool in the APT toolbar –

Select the Planner tab. The Planner is where you design plans for your MOS observation.

- Choose the Primary Candidates (and Filler Candidates)
- Choose an APA (place holder or assigned from STScI)
- Choose the slitlet configuration
- Choose the source centering constraints

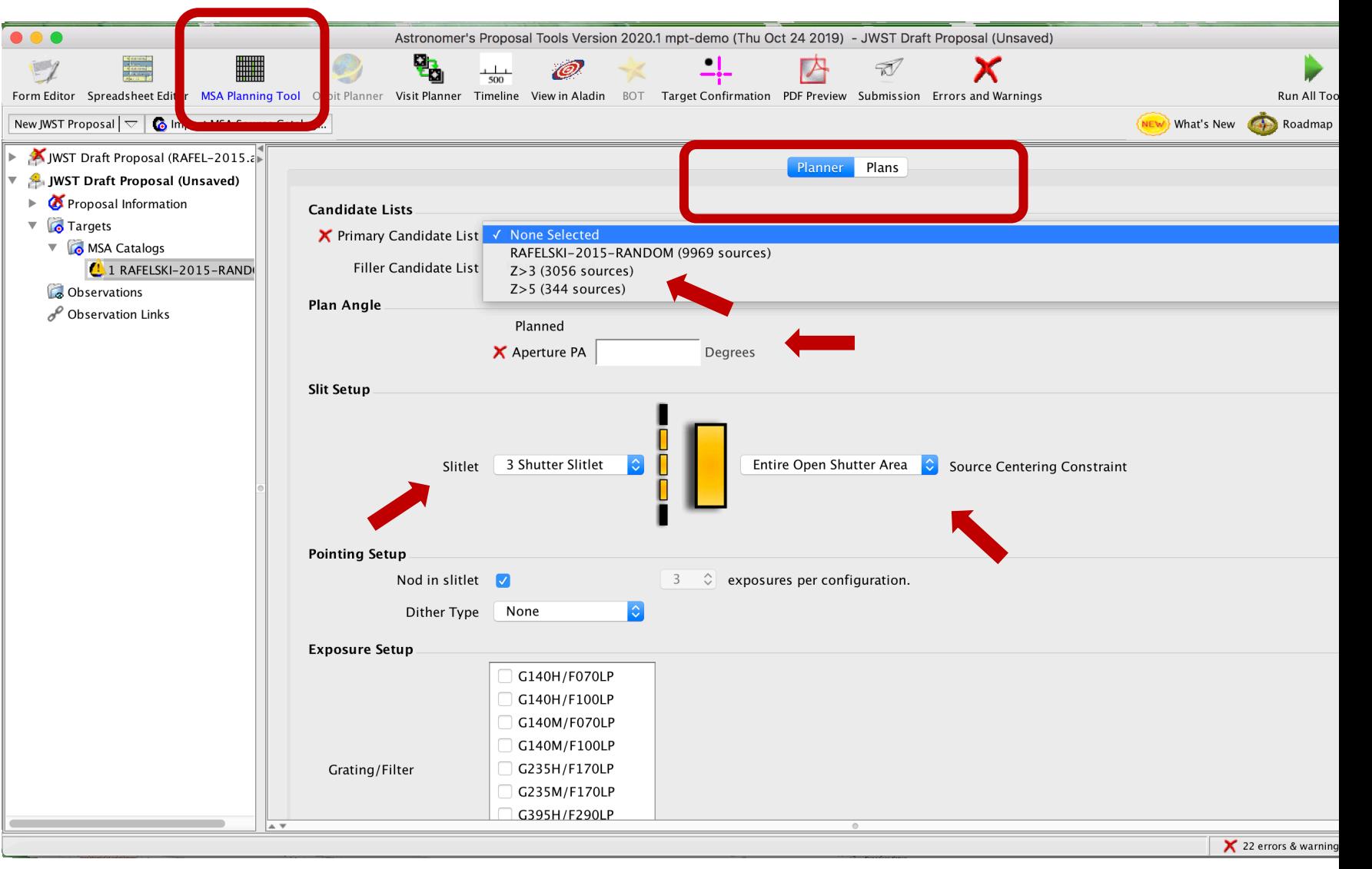

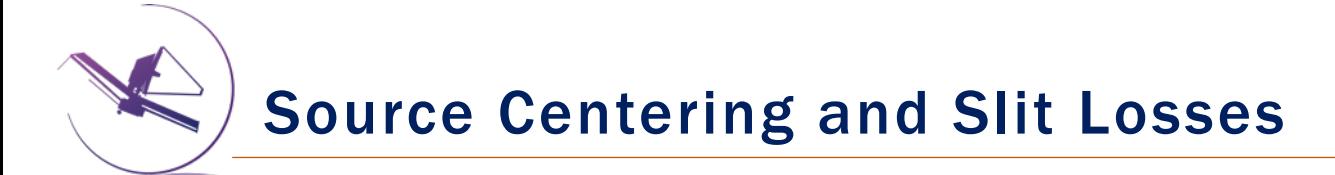

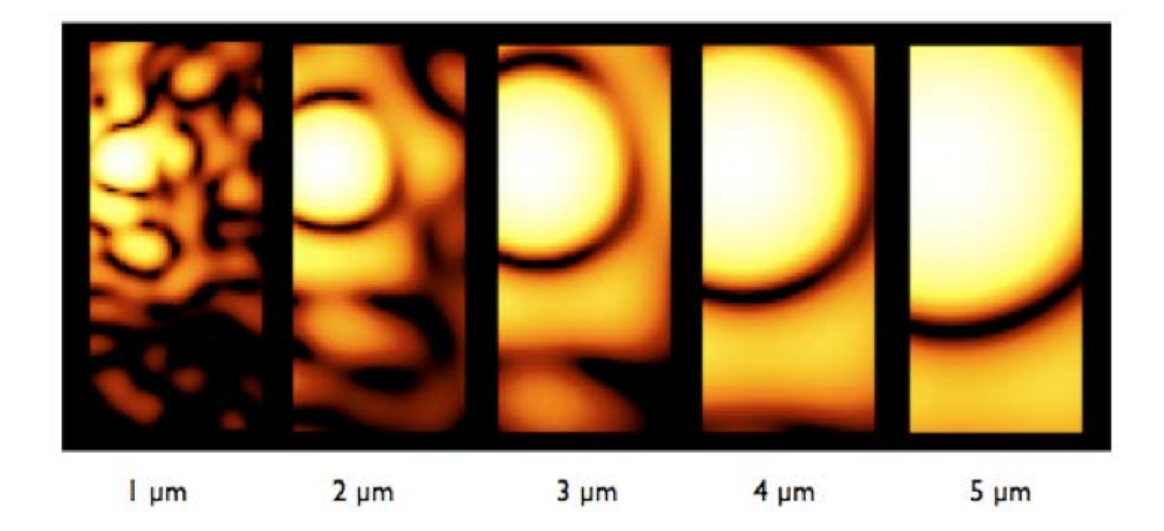

Slit throughput or slit loss is a function of wavelength and the relative placement of the science source in the MSA shutter

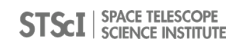

Source Centering Constraint

A tighter constraint yields more accurate photometry and higher flux, but may reduce the number of observable targets. Important for point sources.

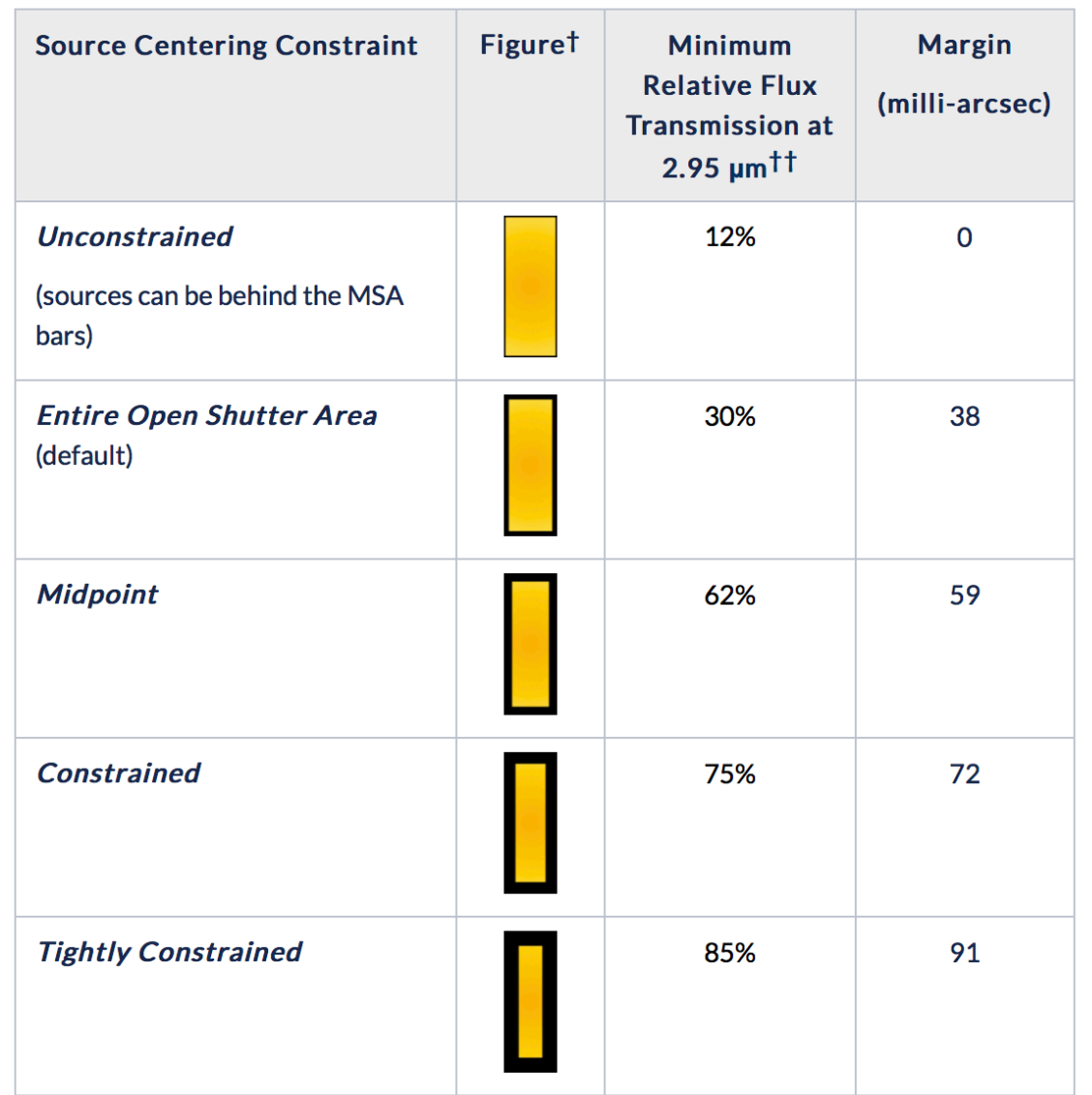

## Benefits of dithering

In addition to improving the sampling of the PSF and correcting for hot/bad pixels, dithering helps with:

- Improved background subtraction (Nodding)
- Recovers important wavelengths that could fall in the detector gap (Fixed dither)
- Mitigates effects of light leakage through the MSA
- Dithers also help to observe additional sources behind bars or mounting plate.
- MPT takes dithers into account and will attemt to observe as many sources as possible at all dithers.

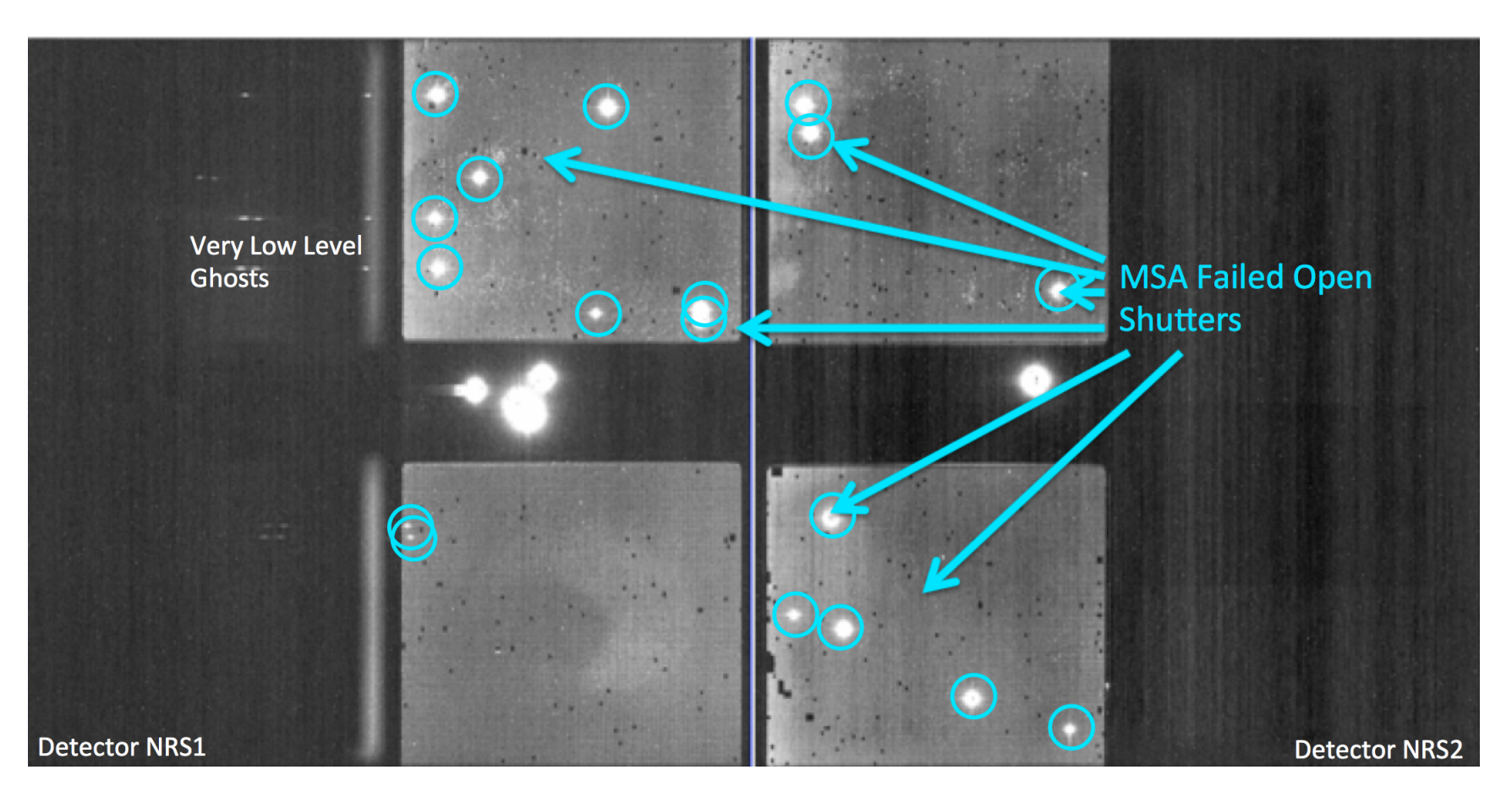

#### Specifying Dithers and Nods in the MPT Planner

The **Planner** is where you decide how to dither:

Nodding moves the sources within the slitlet – no shutter reconfiguration

Fixed Dither moves the sources by a finite number of shutters specified by the user along the dispersion and/or the cross-dispersion direction.

Nodding and dithering can be used together or independently.

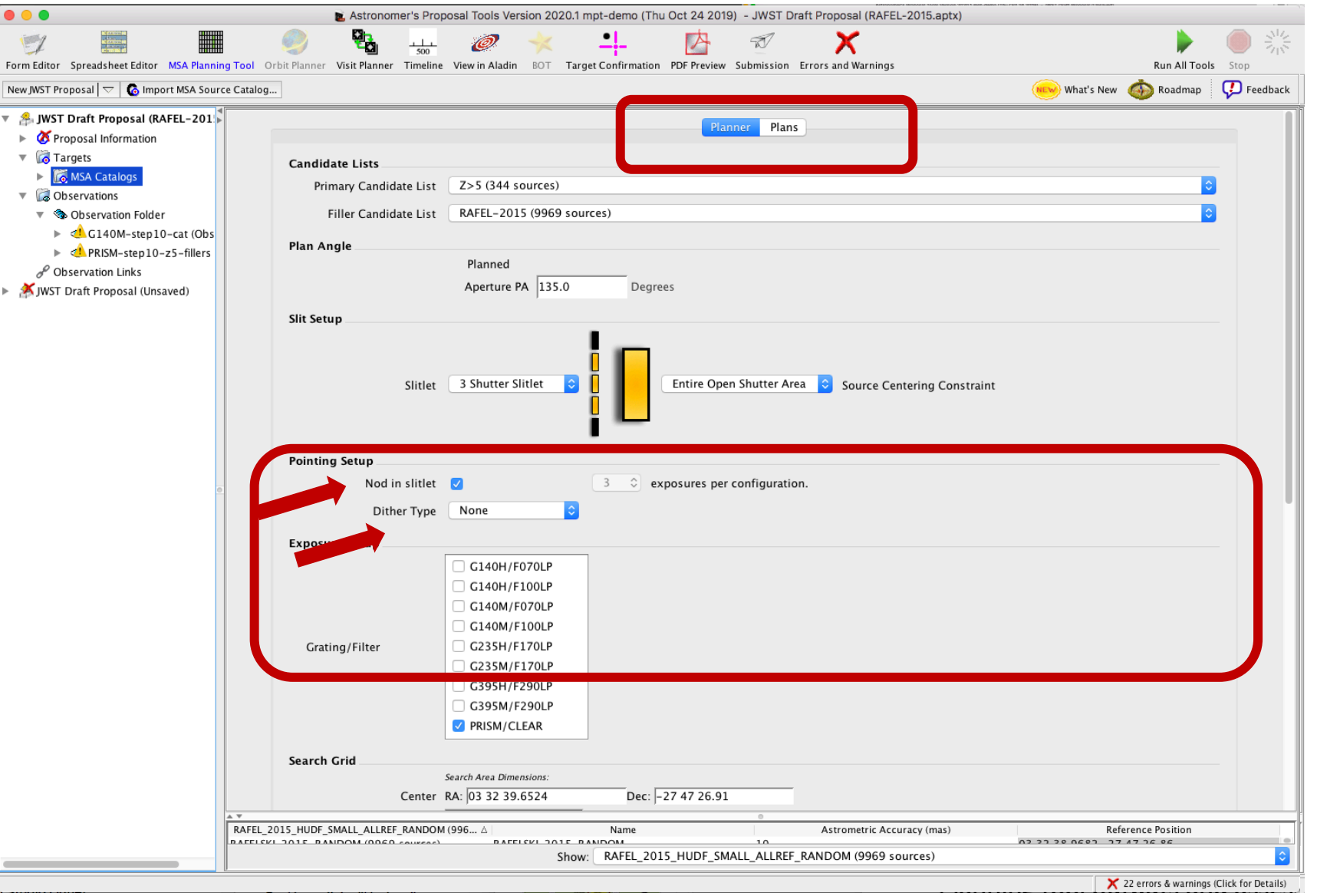

#### A few more options, and then Create a Plan in MPT

.<br>New J —<br>- 2

 $\mathbf{v}$ 

Grating and Filter combination must be selected in the Planner (each has different masking to prevent spectral overlaps).

Can select "Use Weights" and "Enable Monte Carlo" to test randomly shuffled ordering of sources.

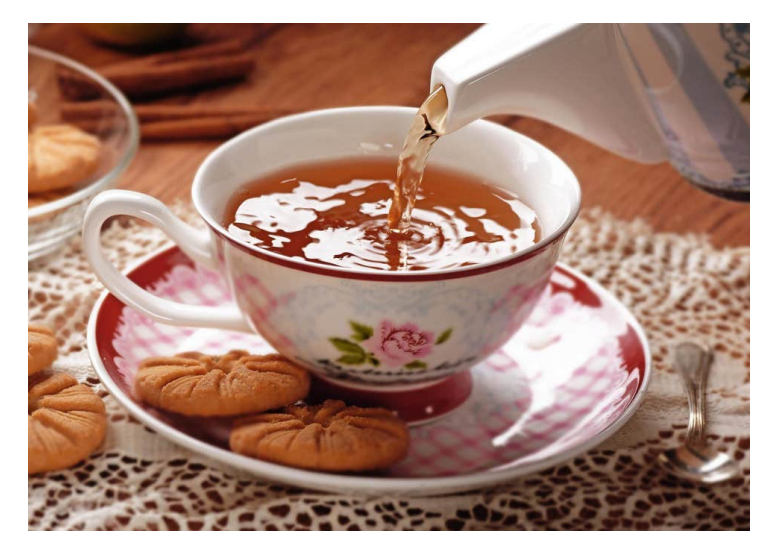

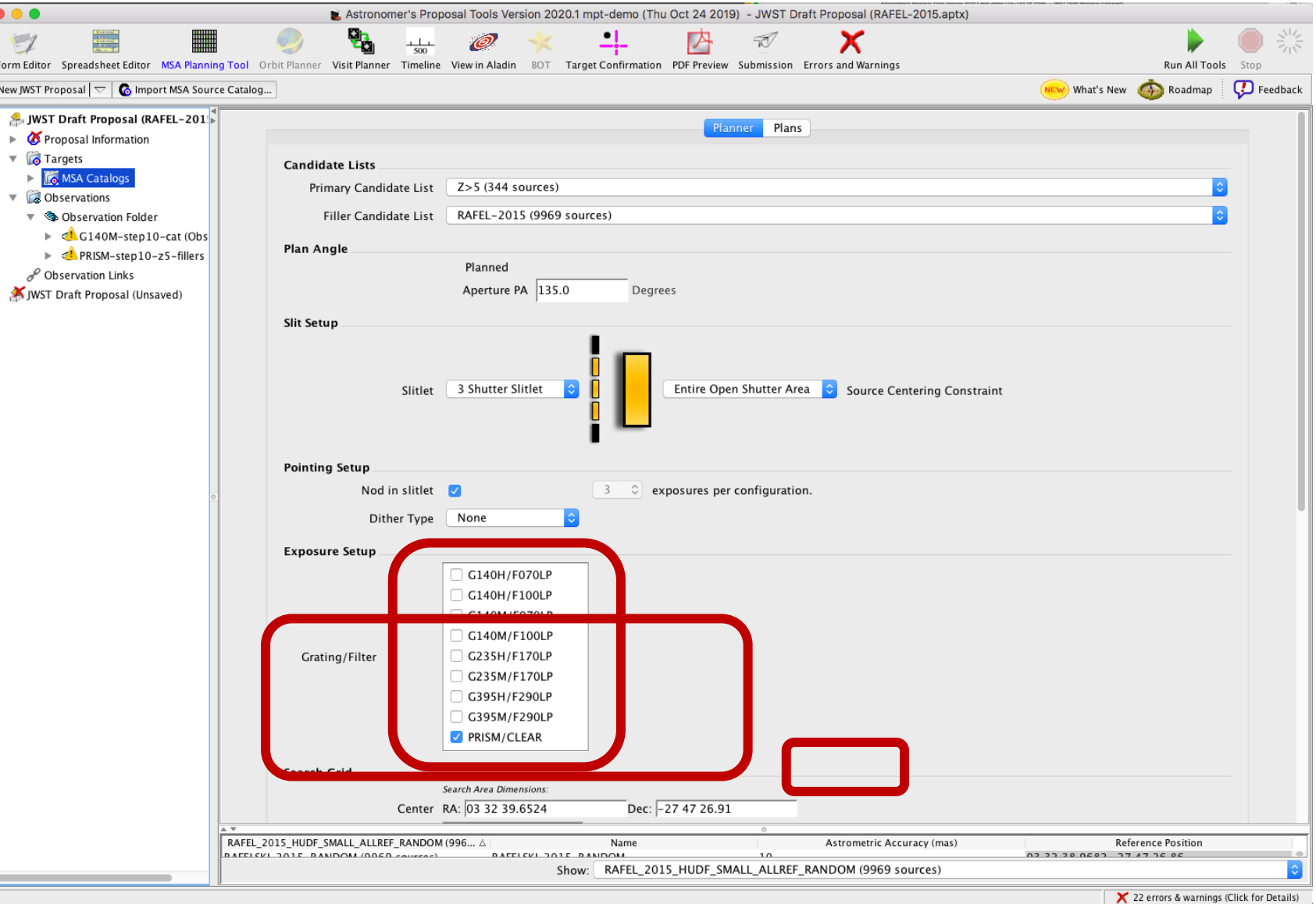

MSA Operability: Failed shutters and shorts

Some of the MSA shutters are not operable…

Failed Closed shutters affect sources that may happen to fall into them.

Shorts between columns and rows can occur, but are expected to be fairly stable.

Failed Open shutters have the most severe impact on the observations, and can prohibit observing sources over a sizeable area. Unintended spoilers can contaminate spectra of planned sources.

At each test pointing, MPT plans around failed shutters and shorts and searches for the optimal configuration. The latest operability information is used.

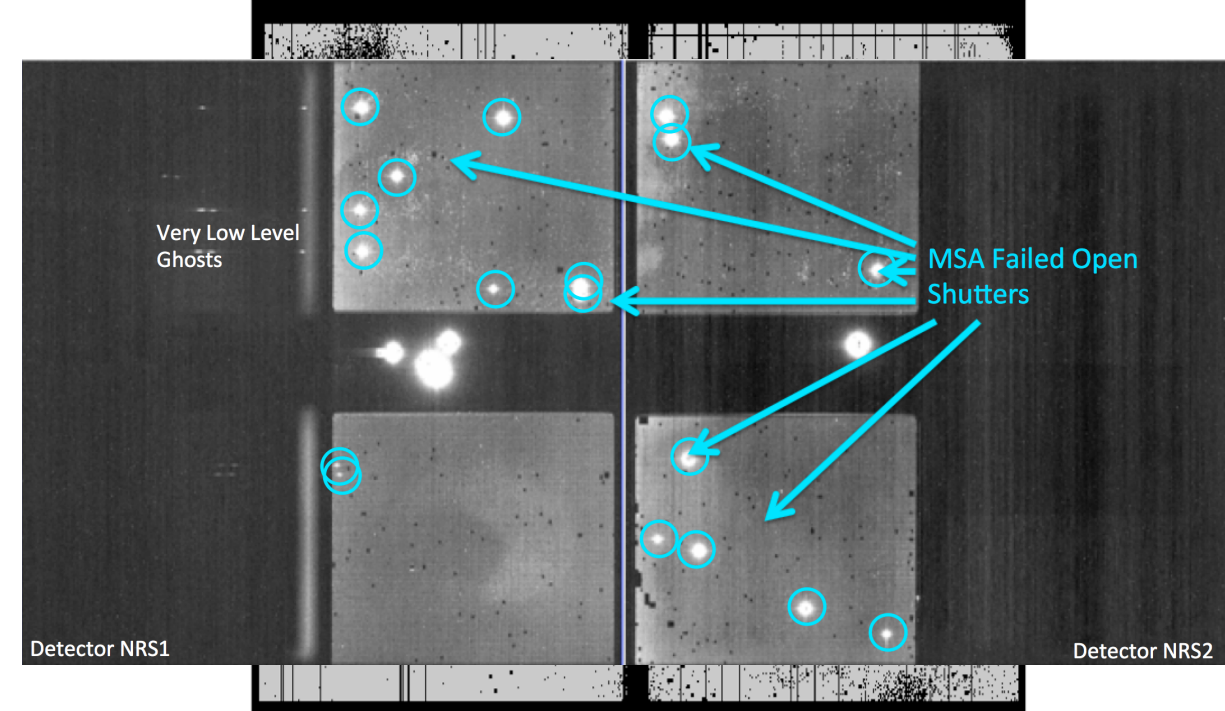

# How MPT works

- The Catalog sources are mapped to the MSA plane.
- MPT creates a grid of test pointings over the area of the Primary candidate list using the user-specified search grid parameters.
- At each test pointing, MPT checks each source in the Primary list (in the order given) to find those that are in operable shutters and within constraints set in the Planner, and that present no conflict to other selected sources. These checks are done at all of the points in the user-specified dither pattern before accepting a source.
- At each test pointing, the weights of all observable primary sources in an MSA configuration are summed. These steps are repeated at each test pointing. The result is a Heatmap.

#### Heatmap: Every point is the sum of source weights

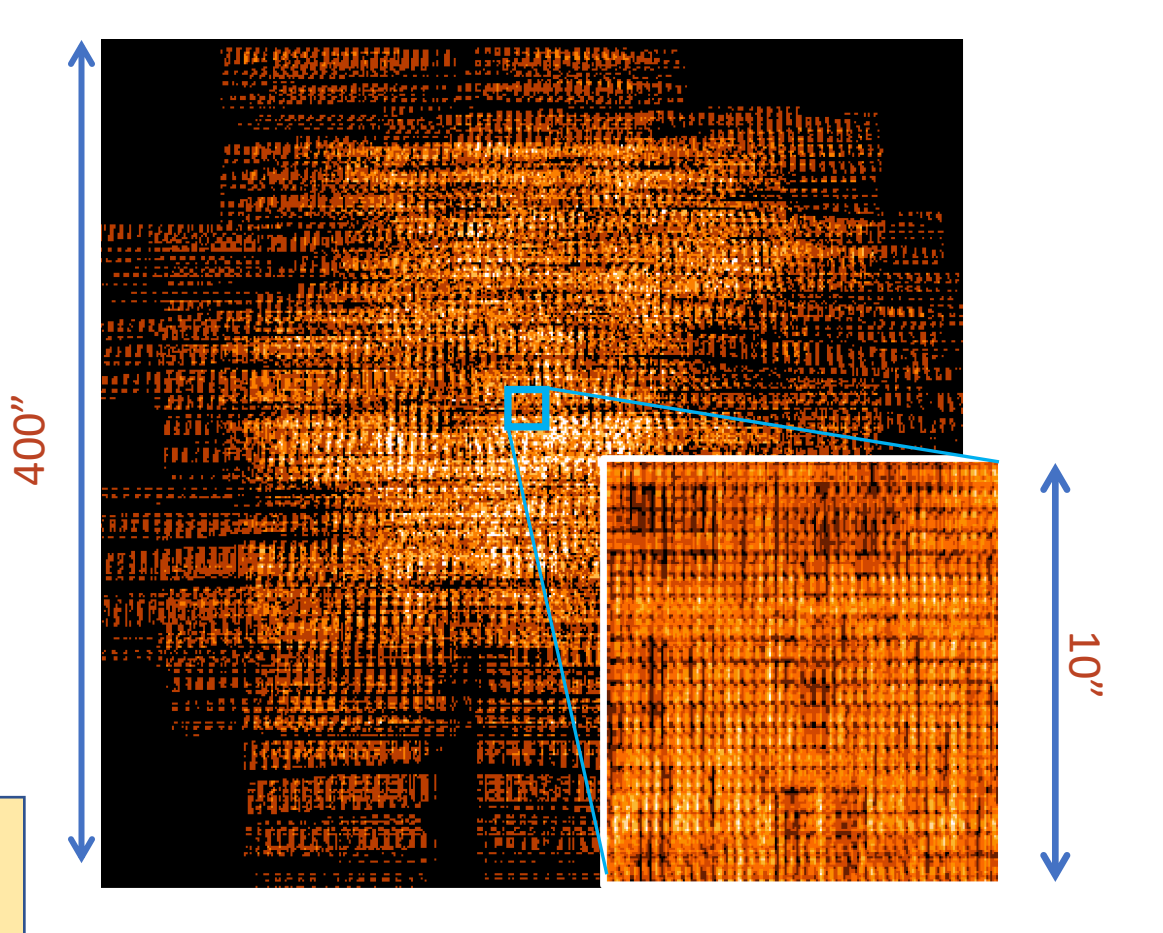

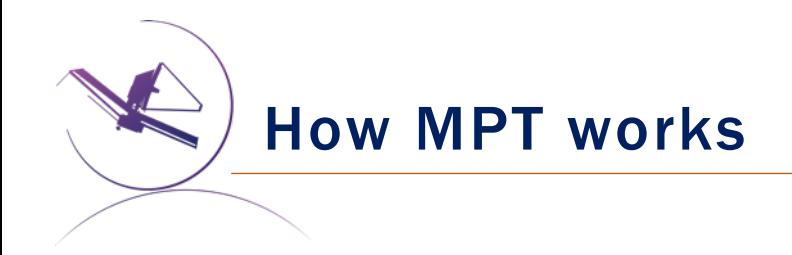

- The "best" pointing is selected. (Or, a set of pointings, if dithers were specified.)
- A Plan is created in MPT.
	- ØPlans have Pointings, a set of sources that will be observed, and associated MSA configurations.
- One or more Plans are selected by the user and made into an Observation.

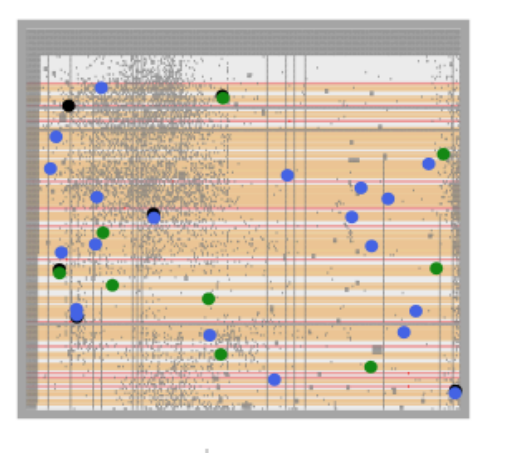

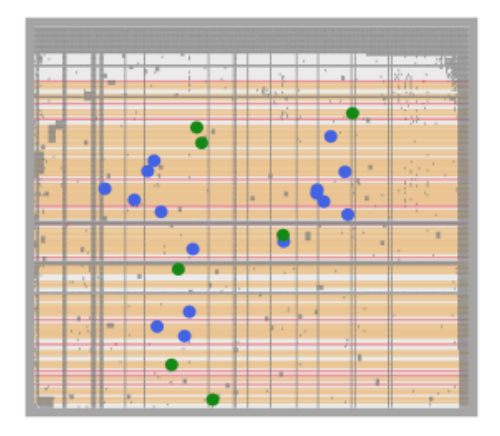

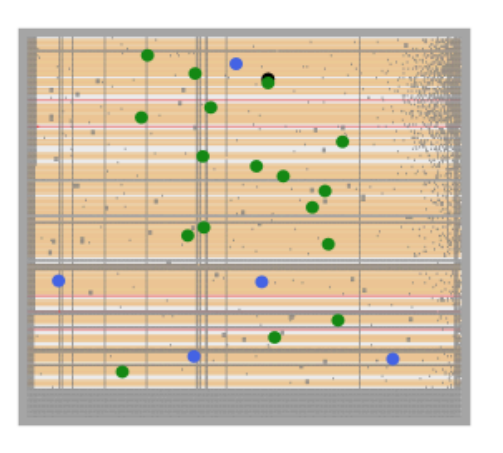

 $\begin{smallmatrix}&&1\\&&1\\1&&1\end{smallmatrix}$ 

 $\Box$ 

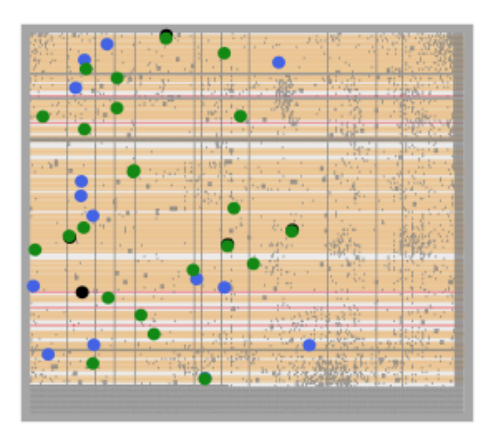

#### Examine and Visualize Plan Results

Examine plan results in the Plans pane of MPT

- MSA shutter view
- Collapsed shutter view

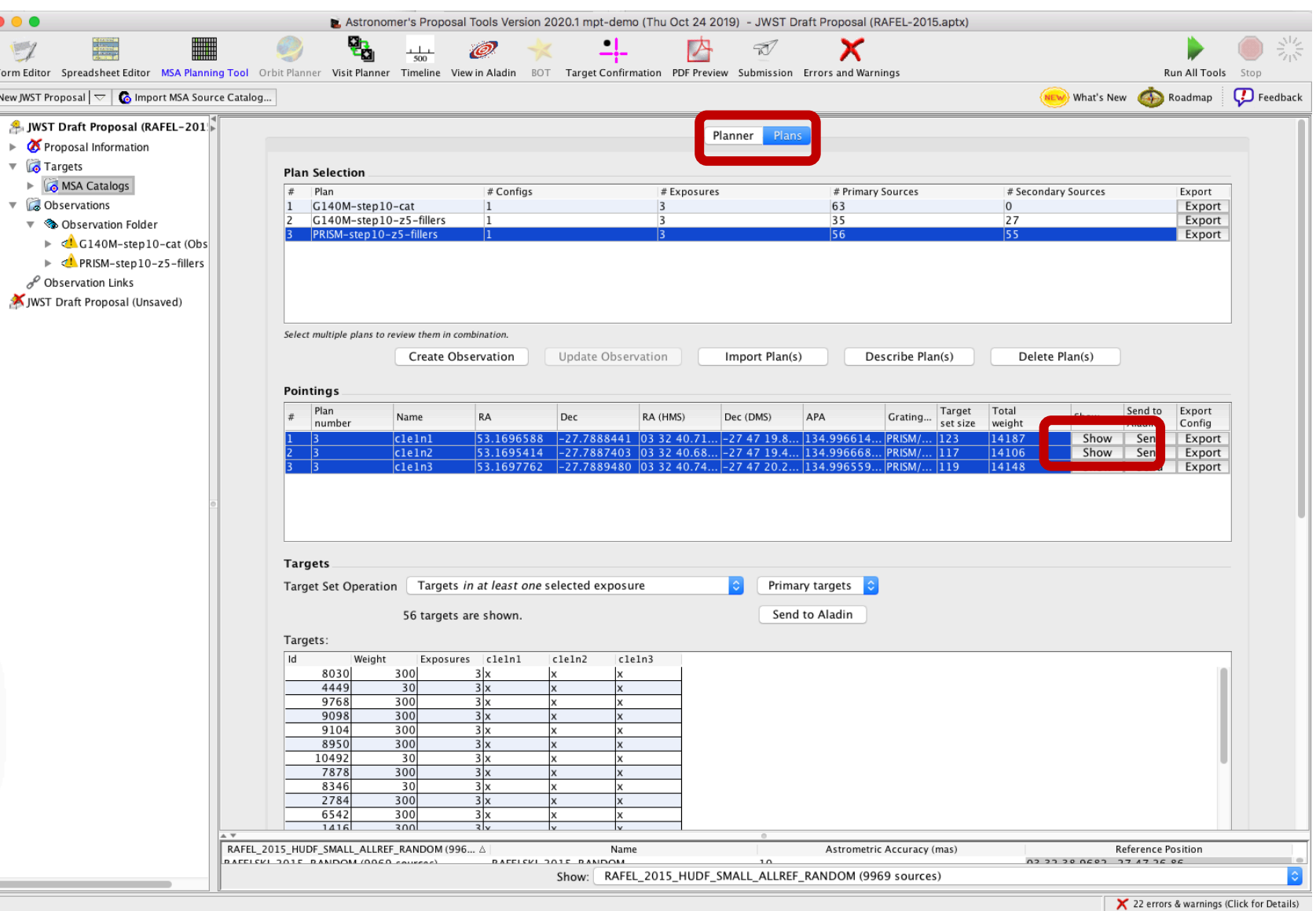

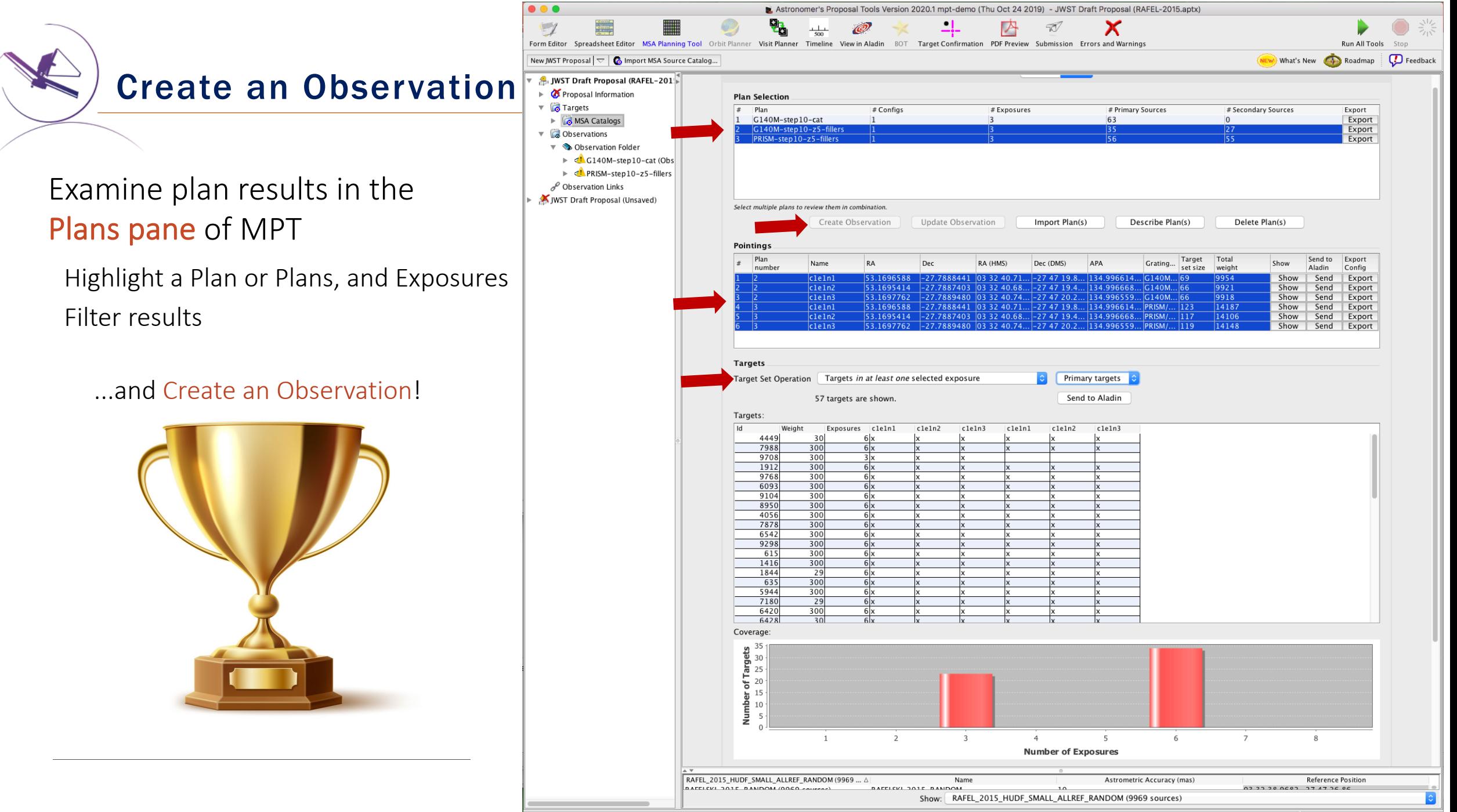

X 22 errors & warnings (Click for Details)

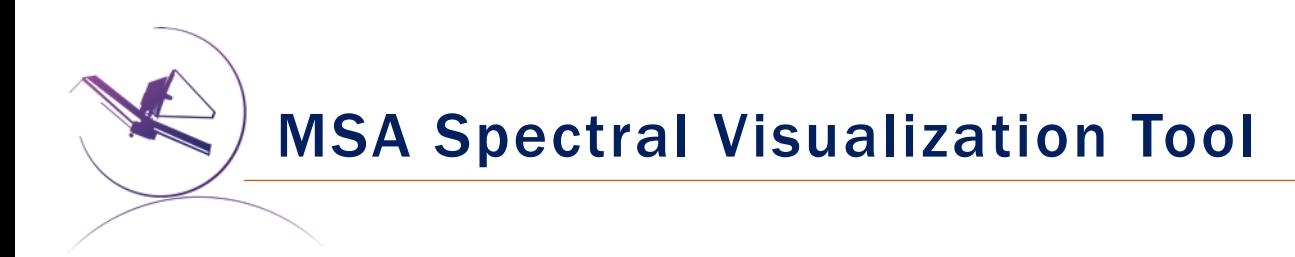

MSAVis is a standalone tool that can be downloaded [from GitHub.](https://jwst-docs.stsci.edu/near-infrared-spectrograph/)

It takes the export file "MPT Target Info" output from MPT and projects the spectra of the observed targets on the 2 NIRSpec detectors for both visual inspection and a report indicating wavelength cutoffs.

Instructions to download, install and run MSAVis can be found in the NIRSpec JDox:

https://jwst-docs.stsci.edu/near-infraredspectrograph/

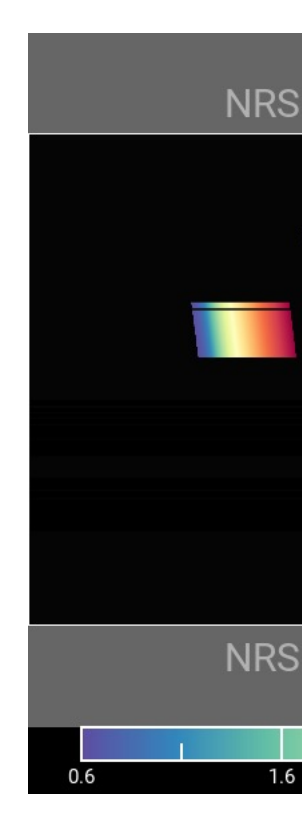

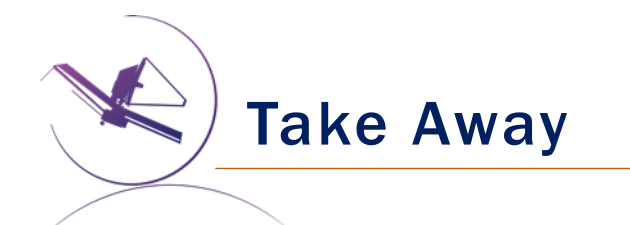

- New version of MPT will be available for the Cycle 1 call for proposal easier to use, more intuitive and discoverable, lighter
- Need high precision relative astrometry  $-5$ -20 mas for point sources  $-$  up to 50 mas for extended objects
- MOS is one of the very few observing modes of JWST that will follow a multi-step planning process.
- MOS requires an aperture position angle it is assigned by STScI (although it may be requested at the time of call for proposals, but have to be strongly justified)
- NIRSpec overheads for MSA are considerable USE MPT to have a good estimate
- You can use MSAV is to verify that wavelengths are properly sampled
- You can use **NOVT** to visualize NIRCam pre-imaging relative to MSA observations
- Dither! Dither!! Dither!!! It improves background subtraction, wavelength coverage, etc.

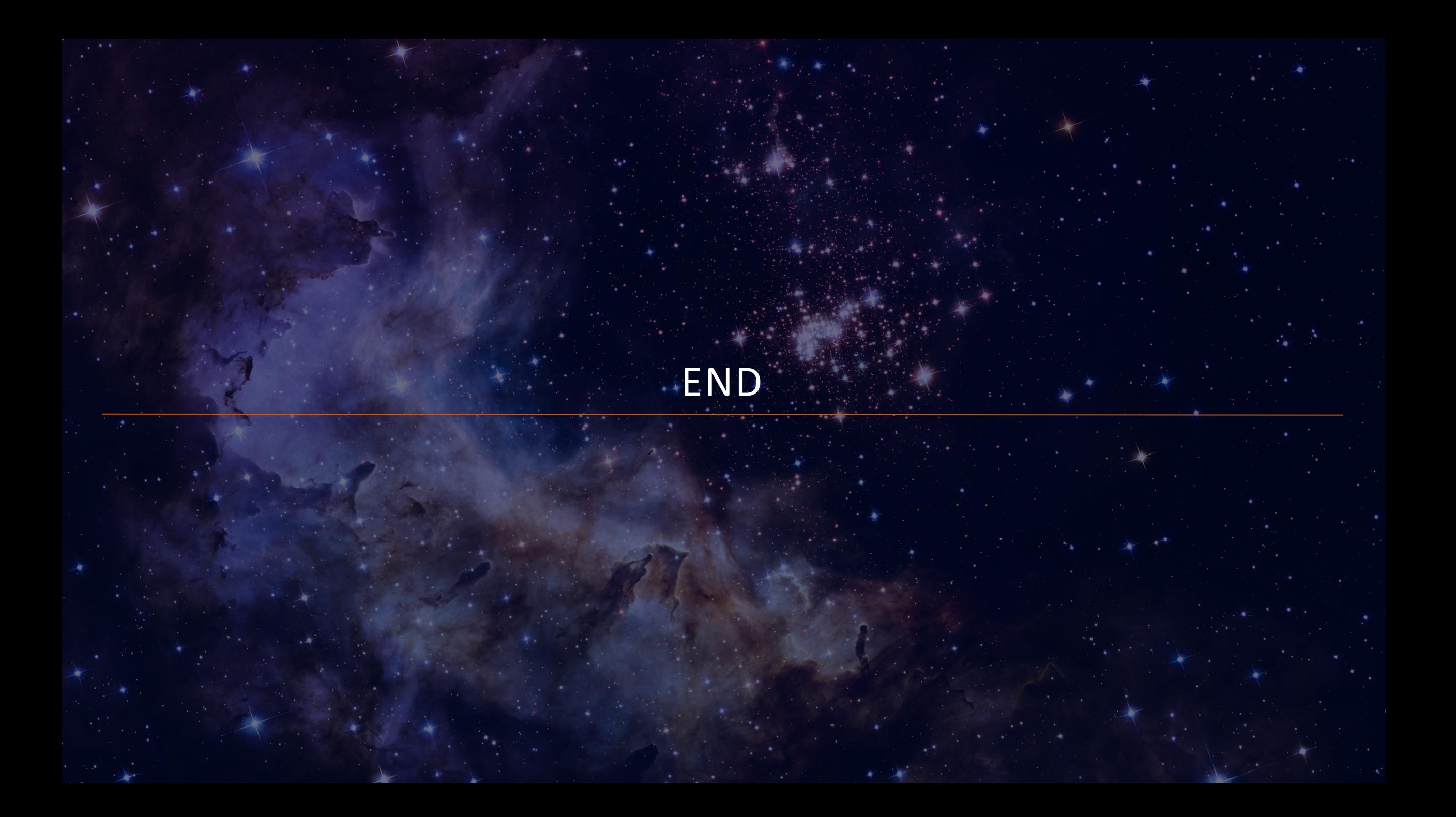

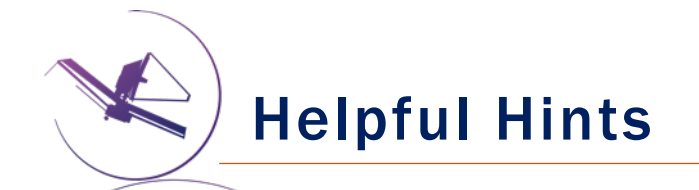

- Order the input Catalog by target weights prior to ingest into MPT. When building an MSA configuration, MPT tries adding sources in the order they appear in the Catalog.
- Include Primary candidates in the Filler list to obtain extra observations of them.
- Only the weights of the Primaries matter (not the Fillers), so to help ensure observations of certain sources, include them in the Primary candidate list.
- Add Fillers to maximize efficiency/multiplexing.
- If feasibility windows are large, test several APAs to see if it makes a statistical difference. If so, set conservative limits on requested exposure time. Add an Orient SR only if needed, with a min range of 30 deg.
- If using the high-res gratings (G140H, G235H, G395H), attempt to get most sources onto the leftmost quadrants to avoid detector cutoffs.
- Use Aladin FoV to show the position of NIRCam parallells wrt NIRSpec MSA.
- Your catalog should be **complete** to be able to check for contaminants getting into Failed Open shutters, or into planned target shutters/slitlets.
- The MSA Config Editor can be used to make changes to your MSA configurations designed automatically with MPT. It's found at the observation level in APT.

## EXPANDING THE FRONTIERS OF SPACE ASTRONOMY